## **Pracujemy w trybie PROGRAMOWANIE**

- 1. Uruchom środowisko BALTIE, a następnie ustaw program na **tryb PROGRAMOWANIE-NOWICJUSZ**.
- 2. Zapisz program pod nazwą **spacer po ogrodzie.bpr** w swoim folderze **PROGRAMOWANIE**.
- 3. Podczas tego ćwiczenia wykorzystaj następujące polecenia:

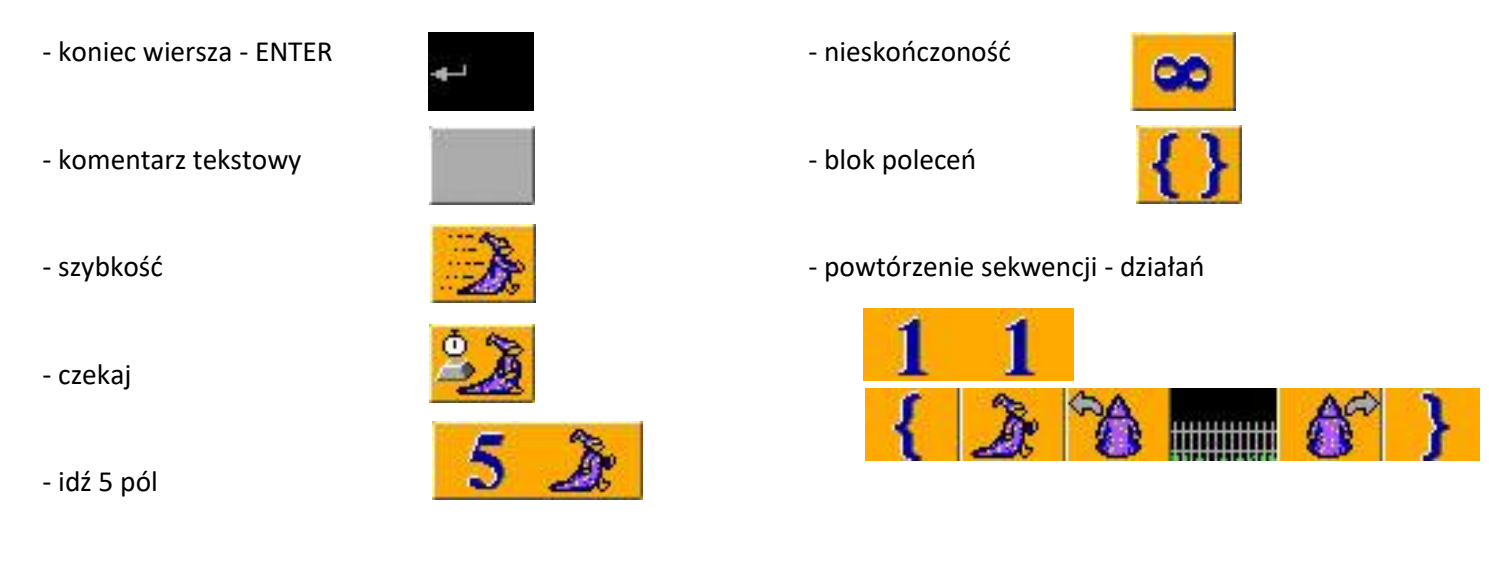

4. Uzyskaj następujący efekt swojej pracy:

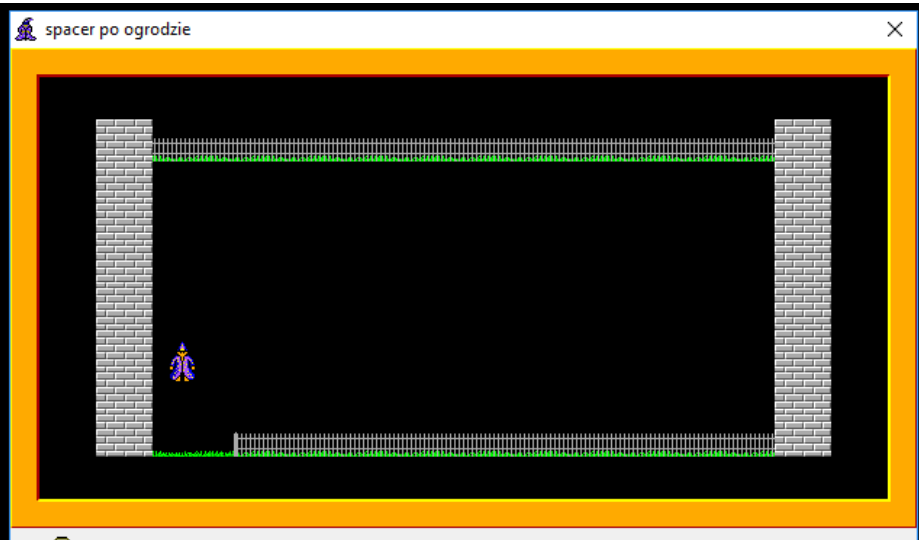

5. Przykładowy program może mieć następującą postać:.

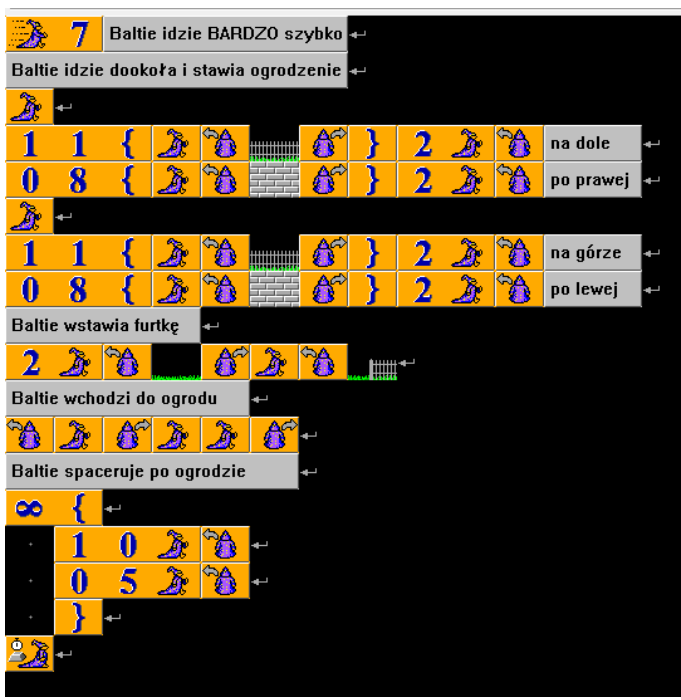